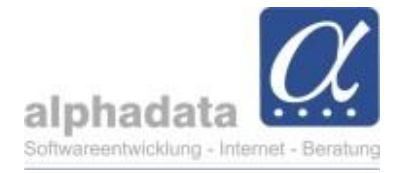

# **VPT-Quartalsabrechnung ÜBERWEISUNG: Kurzanleitung**

(Kurzanleitung für VPT. Ohne Gewähr für die Nutzung dieser Angaben)

### Im Modul **Mitgliedschaften**

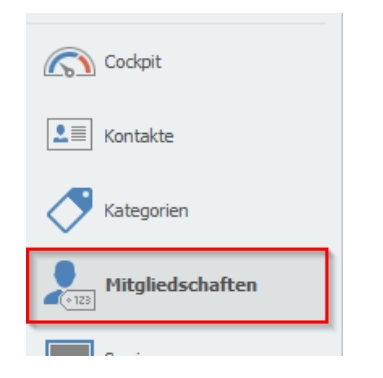

## Im Schnellzugriff **Alle Aktiven** anwählen

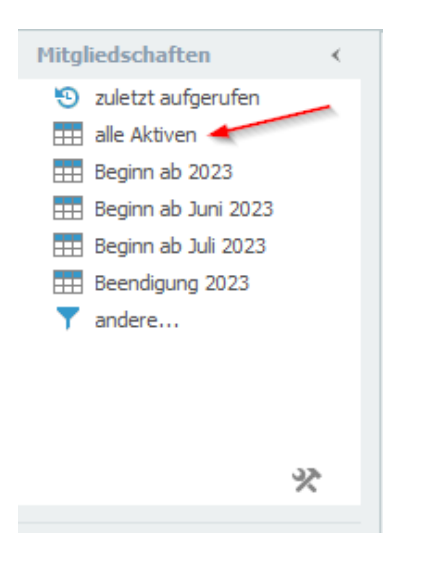

# Für **ÜBERWEISER**: Reduzieren auf Zahlung per Überweisung

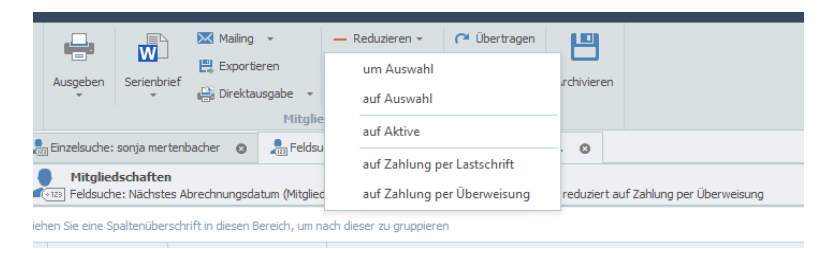

**alphadata**  Gesellschaft für Softwareentwicklung, Internet und Beratung mbH<br>
Figure 13.07.2023<br>
Pippelstein 1 Tel. 49 2204 20 07-0 Tel. 49 2204 20 07-0<br>Internet: www.alphadata.de D - 51427 Bergisch Gladbach

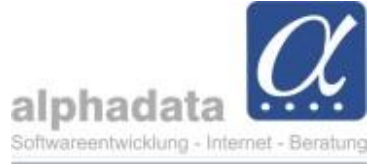

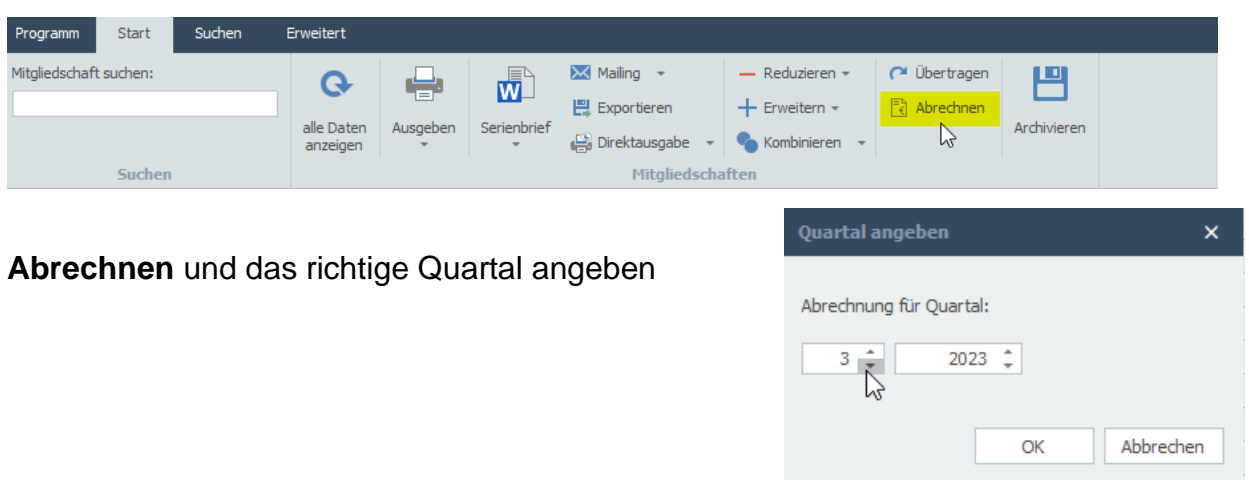

## Ggf. erscheint nun eine Kontrollliste mit folgender Meldung:

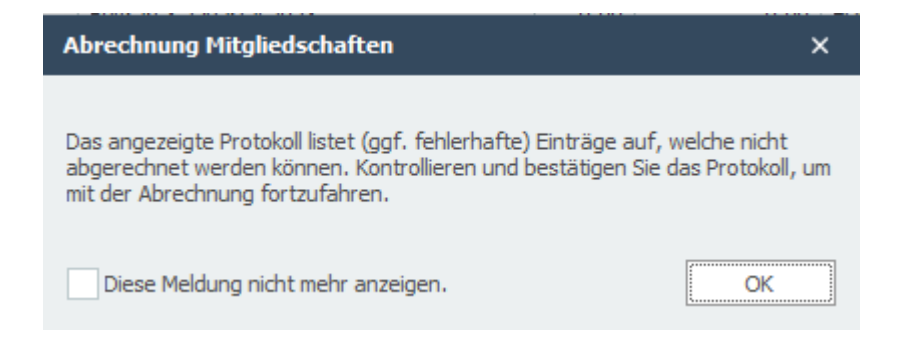

Klicken Sie auf "OK" und prüfen Sie die Einträge im Hintergrund. **Diese Mitglieder werden aus der Abrechnung ausgeschlossen**. Es könnte sich um beitragsfreie Mitglieder oder fehlerhafte Einträge handeln.

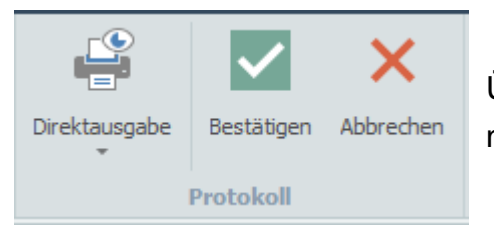

Über die **Direktausgabe** können Sie sich die Liste für eine nachträgliche gesonderte Abrechnung.

## Klicken Sie nun auf **Bestätigen**

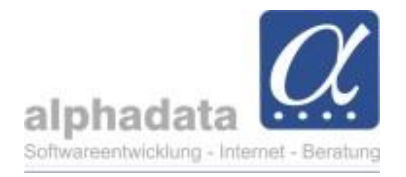

### Weiter mit dem großen Button **Abrechnen**, dann öffnet sich folgendes Fenster:

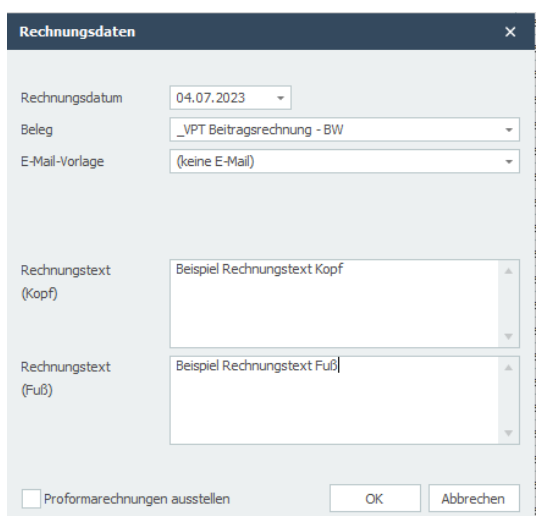

Hier den richtigen Beleg auswählen **oder** ohne Beleg fortfahren. Sie können auch nachträglich noch Rechnungsbelege ausstellen.

Es können ein **Kopf**- und **Fuß**text in der Rechnung angegeben werden. Bitte beachten Sie, dass der eingegebene Text auf **allen** Belegen der ausgewählten Mitglieder gedruckt wird.

Nach einem Klick auf **OK** und einer kurzen Ladezeit wird Ihnen eine Übersicht der Rechnungen angezeigt.

In der nun offenen Selektion können Sie Belege **ausgeben** und drucken oder über **Mailing** eine Serienmail mit angehängtem Beleg versenden. Über **Archivieren** speichern Sie die Selektion für die spätere Verwendung.